## **APLIKOVANÁ GEOINFORMATIKA**

# GEOMETRICKÁ **TRANSFORMACE DAT**

Lukáš HERMAN

## **GEOREFERENCOVÁNÍ OBRAZU**

### **Georeferencování:přiřazení absolutní hodnoty, alespoňpro jeden pixel**

#### **Varianty:**

#### **Soubor**

- **manuálně** (do text.editoru – MS Word.. vypsat parametry a uložit jako "prostý text" [\*.txt] se jménem stejným jako obrázek)|
- **automaticky** (AG: File\Export Map – check box Write World File)
- struktura: 25.00 velikost pixelu ve směru osy x
	- 0.00 rotace ve směru osy x
	- 0.00 rotace ve směru osy y
	- -25.00 velikost pixelu ve směru osy x

3588750.00 x – ová souřadnice levého horního rohu (EASTING)

5477250.000 y – ová souřadnice levého horního rohu (NORTHING)

### **Hlavička** – pro multispektrální data

## **REKTIFIKACE DAT**

### **Rektifikace: obecný proces transformace polohy všech prvkůz jednoho souřadnicového systému do druhého**

**Ortorektifikace**: proces odstranění nepřesností vznikajících v důsledku relativní změny polohy objektů vlivem jejich různé nadmořské výšky

#### **RASTRpanel: Georeferencing**

### **princip:**

**A. Referenční data RASTR: naskenovaná mapa /VEKTOR: CAD-relativní CooSys…** **VEKTOR**

**B. Zobrazovací dataRastr|Vektor; S-JTSK,WGS..**

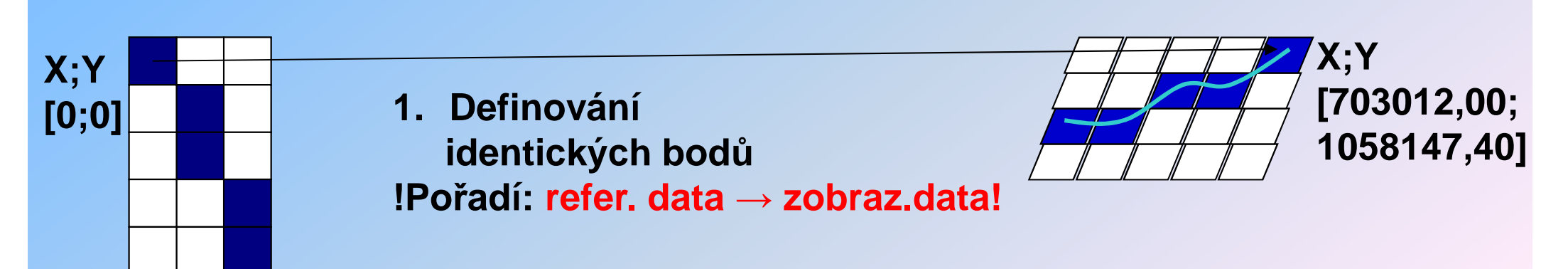

## **AG – GeoReferencing I.**

### **1. DEFINOVÁNÍ IDENTICKÝCH (~VLÍCOVACÍCH) BODŮ**

### **a) ze známých párů rektifikačních souřadnic**

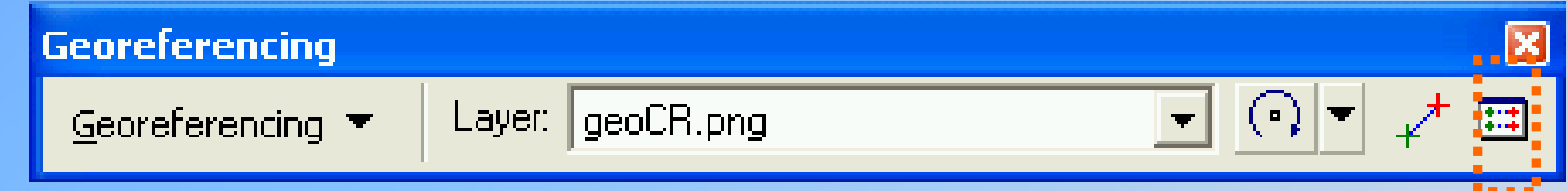

### **Link Table\ Load..**

### **1. nahrát textový soubor (\*.txt)**

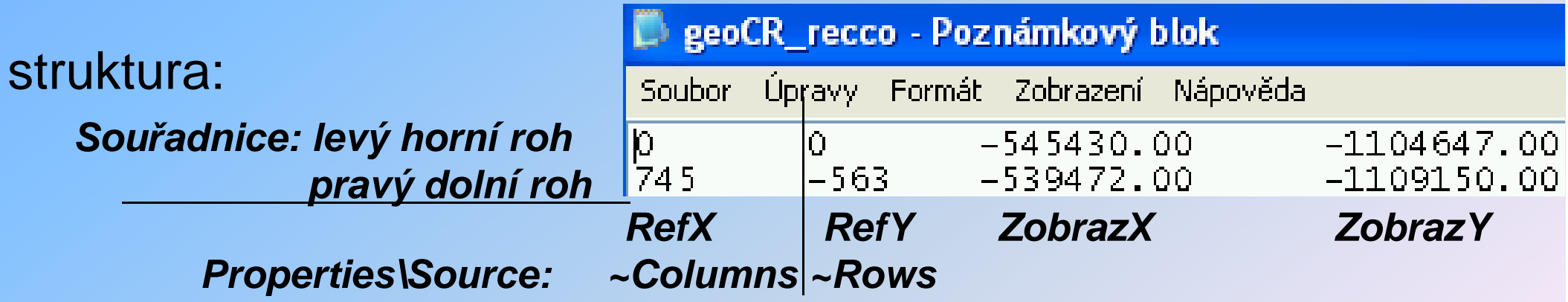

**2.** Georeferencing\ **Rectify** (uložit jako IMAGINE Image)

## **AG – GeoReferencing II.**

### **1. DEFINOVÁNÍ IDENTICKÝCH (~VLÍCOVACÍCH) BODŮ**

**b) manuálním označením párů rektifikačních souřadnic**

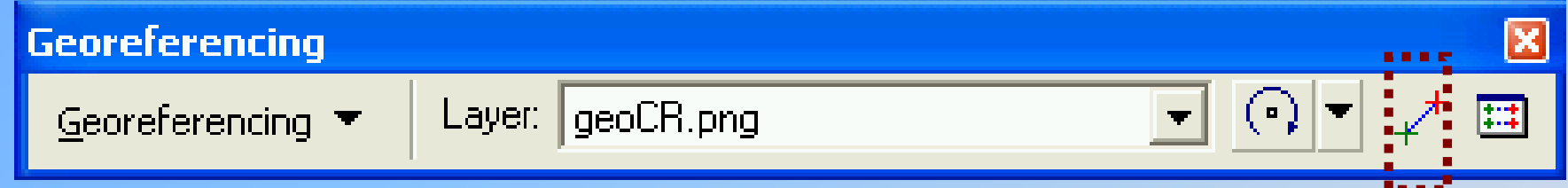

- **Zoom** na **ZOBRAZOVACÍ** (!) vrstvu ta se sou ř. systémem
- •Georeferencing\ **Fit to Display**(Layer: …**REF**.vrstva)
- **Add Control Points** (ozna čení **1st.REF &2nd.ZOBRAZ**)

**Link Table: Residual – chyba bodu ovlivňující transformaci Total RMS Error – po označení min.4 bodůcelková chyba transformace**

•Georeferencing\ **Rectify** (uložit jako IMAGINE Image)

## **RASTR – klíčové pojmy pro AG**

## **Formáty: ASCII – ESRI GRID / IMG – SNÍMKY**

**(DPZ práce s RBG kompozicí- předzprac.,zvýraznění,klasif.;GIS jednotlivá pásma jako GRID)**

**Rozloha území v rastru:**

**2\*velikost pixlu\*COUNT)** Rozloha území v rastru:<br>2\*velikost pixlu\*COUNT

**Základní prvek: PIXEL <sup>~</sup> matice hodnot; objekty – stejná hodnota pixl<sup>ů</sup>hodnoty: NoData (9999) -- 0 -- 1…**

**Parametry: (Layer Properties\Source) velikost pixlu (změna při exportu neb TB:Resample)typ - INTEGER (atr.tab: VALUE hodnota pixluCOUNT <sup>č</sup>etnost)**

> **-FLOAT (bez atributové tabulky)**

**Zpracování:** extenze **Spatial Analyst** (**obecné funkce** pro **GRID**) extenze **Image Analyst** (**specif.pro snímky** <sup>i</sup> GRID) **TB: Data Management Tools\ Rastr**

## **Geolog. Mapa – starý geoportál**

- •http://mapy.geology.cz/website/new\_tisk/
- $\bullet$ geologická mapa ČR 1:50 <sup>000</sup>
- •tisk - **zobrazit obsah dokumentu p**ř**ed tiskem**
- $\bullet$ soubor - uložit jako
- $\bullet$ klik pr.tl. na mapový výřez - uložit obrázek jako… **\*.png**
- $\bullet$  přidání mapového výřezu do ArcMapu, souřadnice uložit do excelovské tabulky (X-ové a 2 Y-ové souřadnice pod sebou) -Display XY Data

Doporučený postup

### Geolog. Mapa – starý geoportál

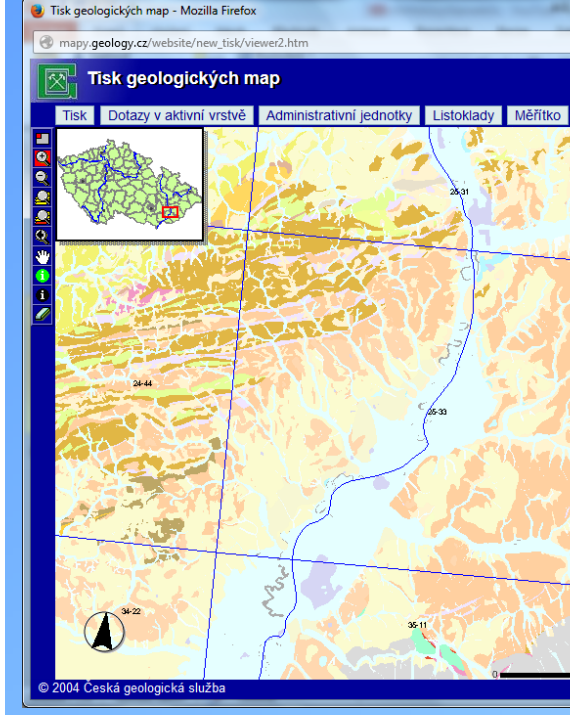

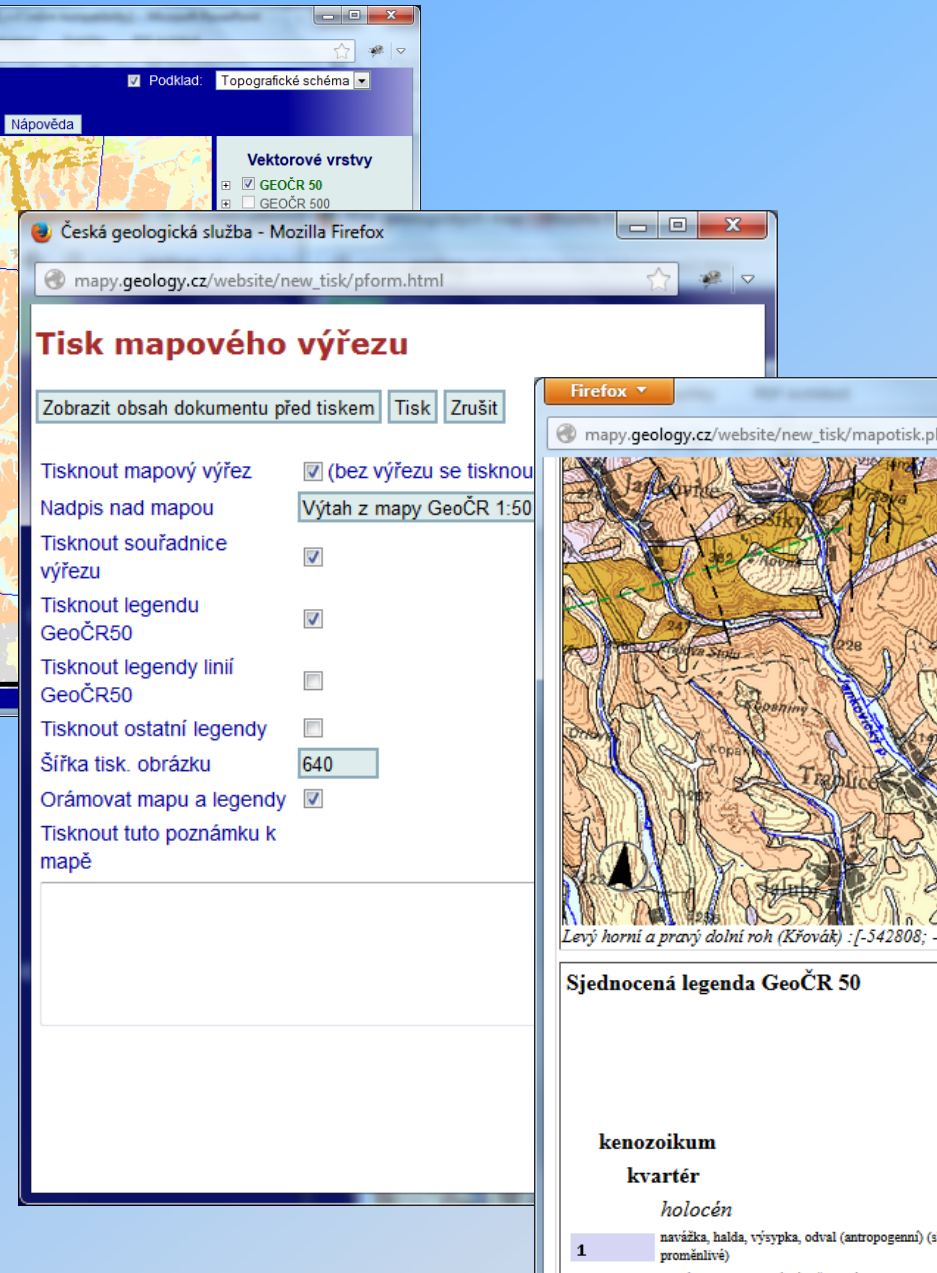

7

smíšený sediment (deluviofluviální)

mapy.qeology.cz/website/new\_tisk/mapotisk.pl?nadpis=V%FDtah%20z%20mapy%20Geo%u010CR%201%3A5 ● マ

písek, štěrk (fluviální) (složení pestré) 25 nevytříděné štěrky (proluviální) (složení pestré) 36 **KARPATY** neogén pliocén písčitý štěrk (fluviální) 1851 navážka, halda, výsypka, odval $\mbox{(antropogenni)}$ <br> $\mbox{(složení)}$ miocén nivní sediment (fluviální nečlenené + sedimenty vodních písky, pestré jíly s vložkami písků a štěrků (fluviolakustinní) 1853 6 nádrží pestré jíly s vložkami písků a prachovitých písků

1855

(fluviolakustinni)

## **Geolog. Mapa – nový geoportál**

- $\bullet$  **geologická mapa ČR 1:50 <sup>000</sup>**  http://mapy.geology.cz/geocr\_50/
- • 2x printscreen (podkladová mapa, geologický mapa průhlednost)
- • georeferencování podkladové mapy – např. podle vodních toků nebo jiné vektorové vrstvy
- georeferencování geologické mapy podle rohů podkladové  $\bullet$ mapy

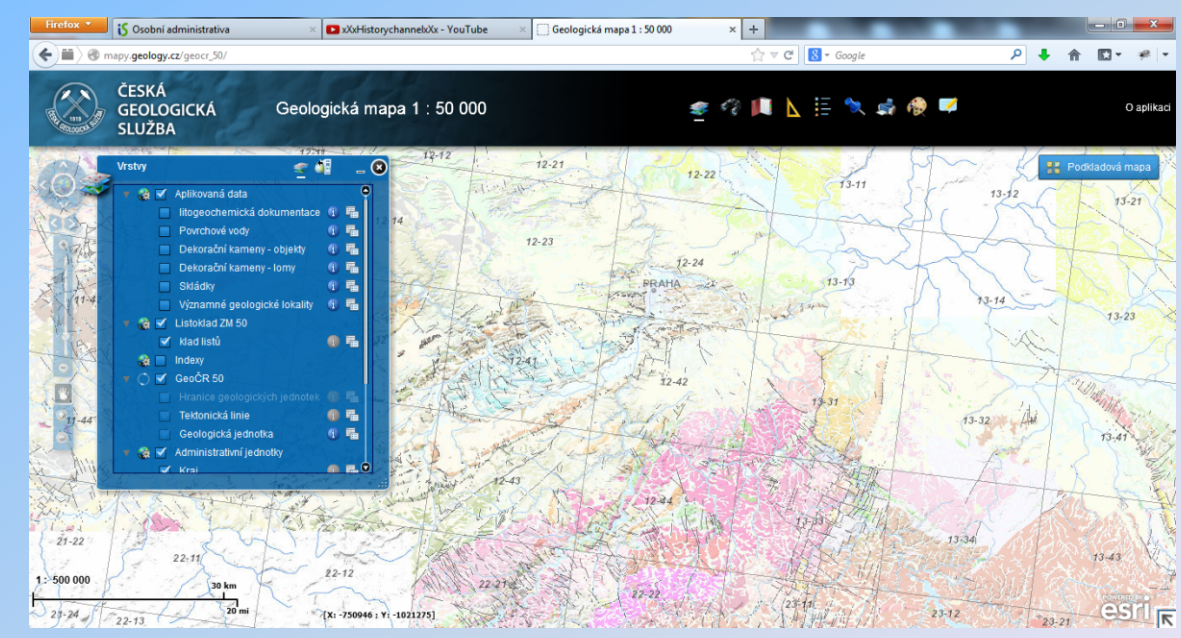